# **Sphinx Docs Theme Documentation** *Release 0.3.0*

**Bernardo Martínez Garrido**

**Jan 11, 2018**

#### Contents

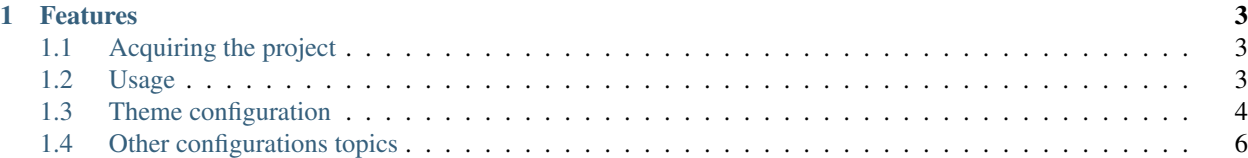

Sphinx is commonly used for documentation sites, but there is a lack of simple and elegant themes. This small theme tries to fix that through a minimalist approach, offering a great way to build a small documentation without great expectations that distract from the site's actual use: documenting a project.

### **Features**

<span id="page-6-0"></span>The main features offered by the theme are:

- Minimalist and reactive look
- [HTML5](http://www.w3.org/TR/html5/)
- [Bootstrap 3](http://getbootstrap.com)
- [Font Awesome](https://fortawesome.github.io/Font-Awesome/) icons
- Prepared for [Facebook's Open Graph](http://ogp.me/) and [Twitter Cards](https://dev.twitter.com/cards/overview)

# <span id="page-6-1"></span>**Acquiring the project**

The project files are [hosted on Pypi,](https://pypi.python.org/pypi/sphinx-docs-theme) allowing them to be acquired with pip.

For this, just use the following command:

```
$ pip install sphinx-docs-theme
```
# <span id="page-6-2"></span>**Usage**

This project is meant to be used with a [Sphinx](http://sphinx-doc.org/) project, as it is a UI theme for it.

There are two ways to apply the theme, which are nearly the same. It can be installed in the local repository and then be used as a dependency, or the project code (the 'sphinx\_docs\_theme' folder) can be copied to the Sphinx project themes folder.

#### **Setting up the theme**

#### **Using it as a dependency**

If the project has been installed in the local libraries repository, it can be used just by adding the following lines to the conf.py file of any Sphinx project:

```
import sphinx_docs_theme
html_theme = 'sphinx_docs_theme'
html_theme_path = sphinx_docs_theme.get_html_theme_path()
```
#### **Using it from the Sphinx themes folder**

Another possibility is just adding the project code, contained int the 'sphinx\_docs\_theme' folder, to the themes folder of your Sphinx project, which is:

```
docs\_themes\
```
And then it is just needed to add the following files to the conf.py file:

```
html_theme = 'sphinx_docs_theme'
html_theme_path = ["_themes", ]
```
#### **Theme variables**

After setting up the theme the theme variables should be configured. To find more about them check the configuration section.

# <span id="page-7-0"></span>**Theme configuration**

The theme includes a series of variables which can be configured to adapt the data shown.

Actually for the theme to work as expected, showing the project's full data, it is recommended filling up as much information as possible.

The data is added to the 'html\_theme\_options' map variable on the Sphinx project 'conf.py' file. As these are theme options they are also stored on the 'theme.conf' file.

#### **Links**

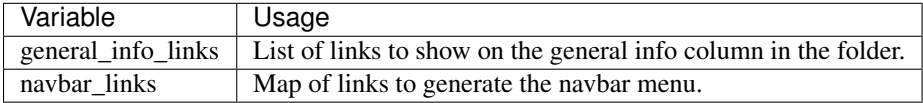

#### **How are the links lists built?**

The links list and map follow a simple structure where each link is a tuple made up of a name and a URL, just as follows:

```
('Usage', './usage.html')
```
These are given to the theme's configuration on the 'conf.py' file of the Sphinx project, and as such a list of links would be like this:

```
'general_info_links': [('Acquire', './acquire.html'),
                       ('Usage', './usage.html')]
```
The map in similar way is just a list of tuples, containing a name and a list of links:

```
'navbar_links': [('Documentation', [('Acquire', './acquire.html'),
                ('Usage', './usage.html'),
                ('Configuration', './configuration.html')])]
```
# **Metadata variables**

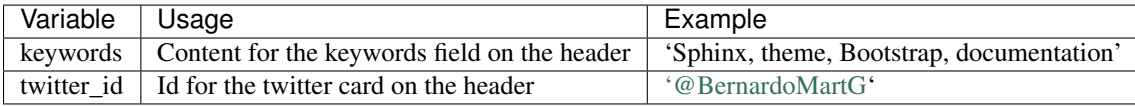

### **Author info**

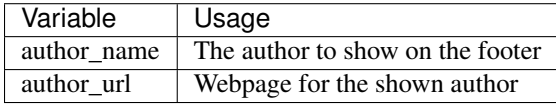

### **Release info**

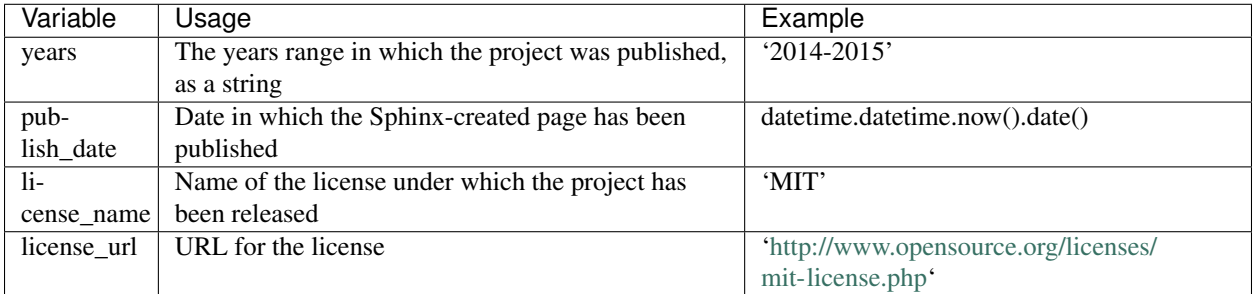

# **Repositories info**

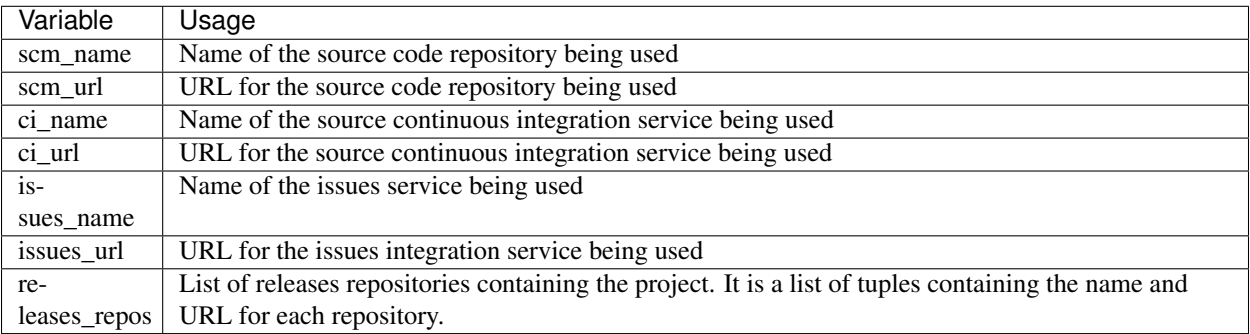

#### **How are the releases repositories links lists built?**

Just like he previously mentioned links list:

'releases\_repos': [('Pypi', 'https://pypi.python.org/pypi/sphinx-docs-theme')]

# <span id="page-9-0"></span>**Other configurations topics**

There are a few extra configuration options which are required to make the theme work correctly.

### **Removing permalinks**

To remove permalinks from headings just add the following line to the 'conf.py' file:

html\_add\_permalinks = ''